## **Travel Plans**

**Featuring EarthLink Travel Channel powered by Expedia**

**The Internet is a wonderful tool** for researching and booking trips and cruises. It is also a great place to compare prices for airlines, car rentals, and hotels. Just type in your travel dates to see a list of hotel, flight, and car rental options!

## *Section 1: Researching Travel*

- Go to your Personal Start Page<sup>sm</sup> (www.start.earthlink.net) and click on the "Travel" button next to Expedia. Review the structure of the Expedia home page. Click on "Sign In" and "Create an Account."
	- User name: \_
	- Password: \_
	- Click on the "Flights" tab at the top of the page to see how the site works.
- **2** Enter the city or airport nearest to your home under "Leaving from" and any departure date. Then enter a destination, such as "Honolulu, Hawaii" or "Las Vegas, Nevada," under "Going to" and enter any return date. Select the number of adults, seniors, and/or children and click "Search."
- **3** At the top of the page, you will see the airlines and costs for a variety of flights. (You can sort the flights by price, departure time, flight length, or arrival time.) Scroll down the page to review the departure flights and times. Review the page and note the flight times, flight durations, and number of connections. (The per-person prices for each round-trip flight are on the left-hand side.) Select one departure flight.
- **4** Use the same process to select a return flight.
- **5** Review the flights you have selected. Then review the rules and restrictions and select the box to accept the terms and conditions. Finally, notice that you may select "Choose and continue to more options" to book your flight, or "Choose to save this information in an itinerary." Click "Cancel."
- **6** Return to the Home page and select "Hotels." Follow the prompts to review hotel choices and prices in a city of your choice.

## *Section 2: Planning a Trip or Cruise*

- **1** Imagine that you are planning a trip or cruise. Research your travel location using Google.com or Weather.com (from your Personal Start Pagesm).
- 2 Go to your EarthLink Personal Start Page<sup>sm</sup> and click on the "Travel" button next to Expedia at the bottom of the page.
- **3** Click on "Vacation Packages" and follow the steps to plan a fantasy trip, including hotel, flight, car rental, cruise package, or anything else that is necessary.
- **4** Save your completed itinerary for the future.

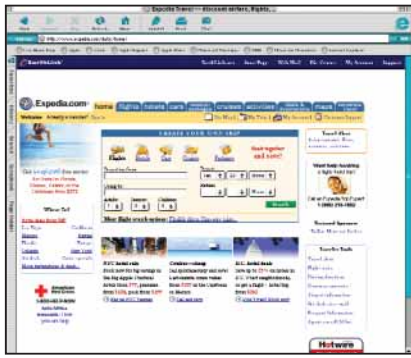

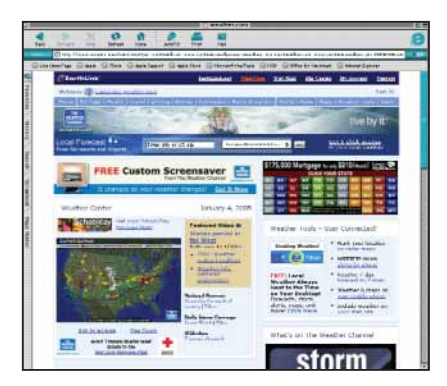

## *Vacation Packages*

**Expedia's vacation packages are not prepackaged travel or a preplanned bus tour. You get to create your own trip by selecting the elements that meet your needs.** 

**You can also book activities as part of your vacation package. Simply select "Activities, attractions, and services"under the Vacation Packages tab for a list of more than 2,000 possibilities across the world. Whether it's a sunset dinner cruise, tickets to a show, or a day trip to Tuscany, you're sure to find something to do!**